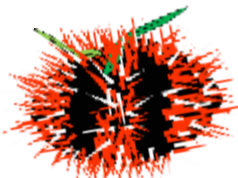

# **陸上養殖業の届出書 実績報告書の記入方法**

**実績報告書は、毎年 4月30日までに**

**沖縄県水産課栽培流通班までご提出お願いします!** 

**(年に1度、国に報告する義務があります)**

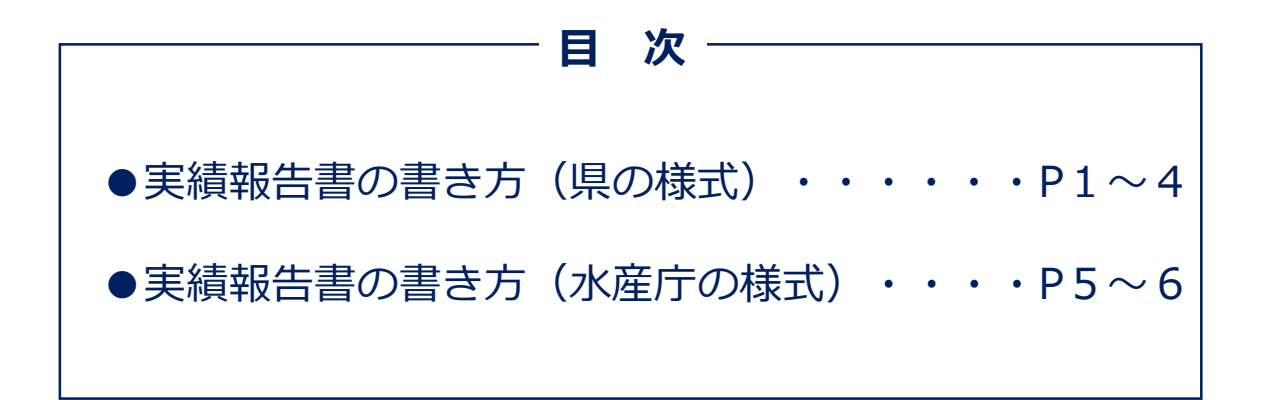

※「実績報告ファイル」は、県様式と水産庁様式の 2種類があります。 どちらの様式でも提出可能です。

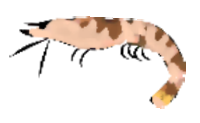

## **① 実績報告の記入例 ~県エクセル様式の場合~**

1. 開始届出の時に提出した 「陸上養殖届出・実績報告ファイル」の 「1.事業開始」シートを選択

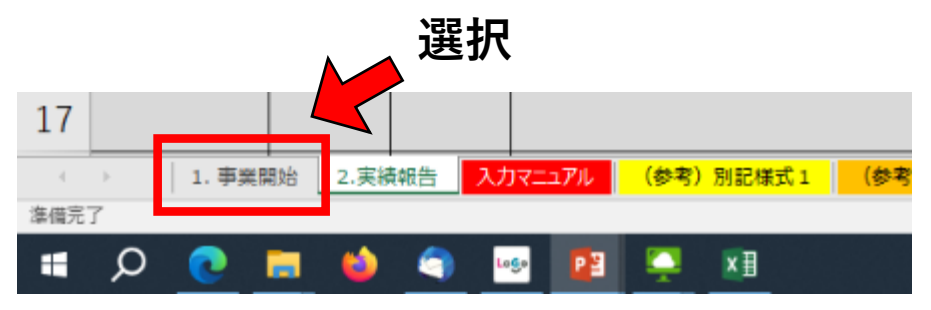

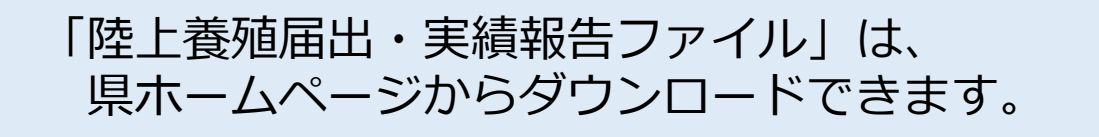

2. A列に必要な数の番号を入力する。

例)・届出が1つだけの場合は、「1」と入力。 ・届出が3つならその分、下の写真のように、 「1~3」まで入力する。

**2**

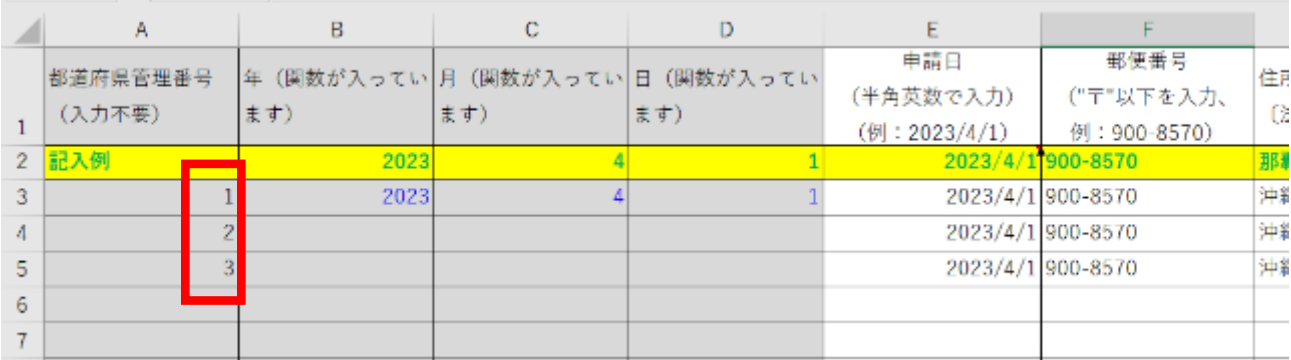

※**青字は関数が入っているので、上書きしないよう注意!** ※**開始届出の情報(申請日等)が入力されていないと反映 されないので注意!**

3. B~D列の3行目を選択し、必要な数までドラッグ。 例)・届出が1つだけの場合は、不要。

・届出が3つならその分、下の写真のように、 5行目までドラッグする。

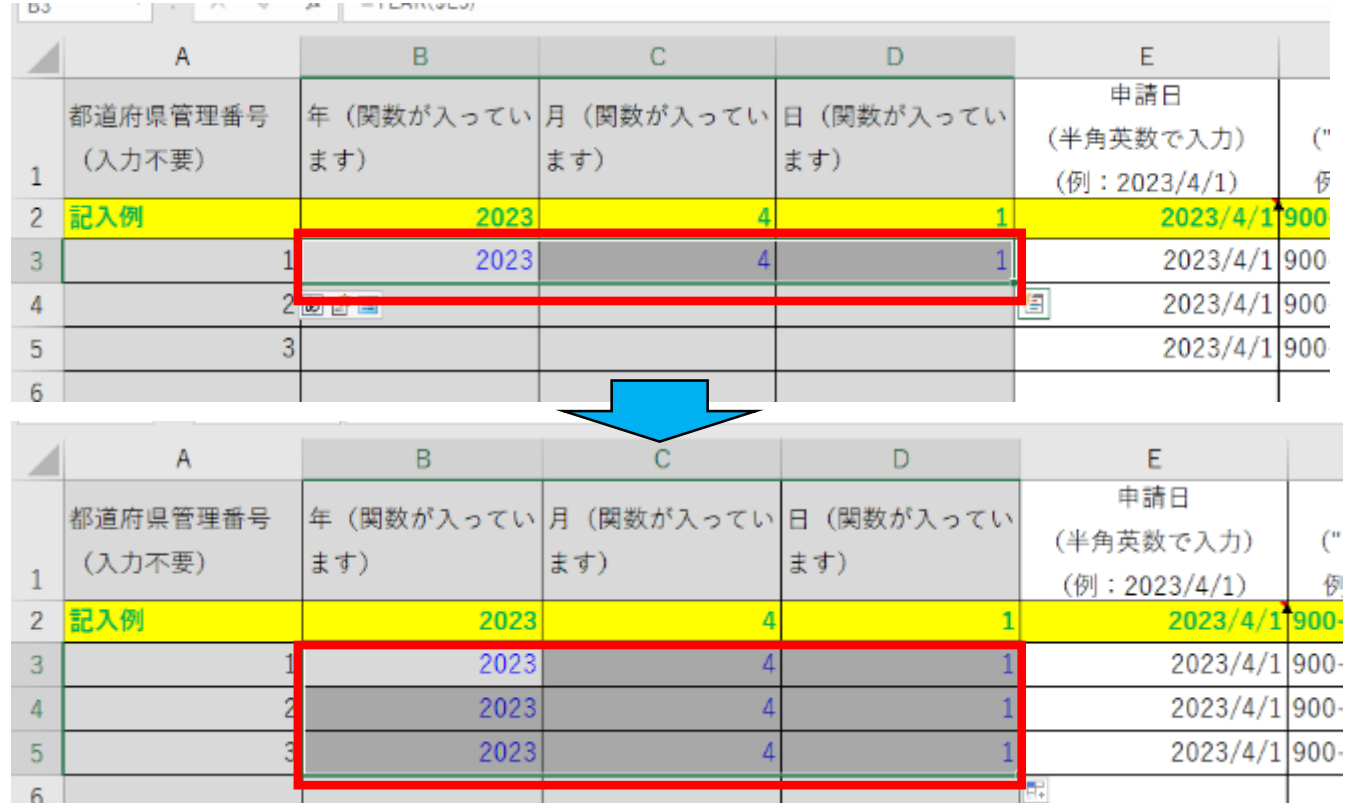

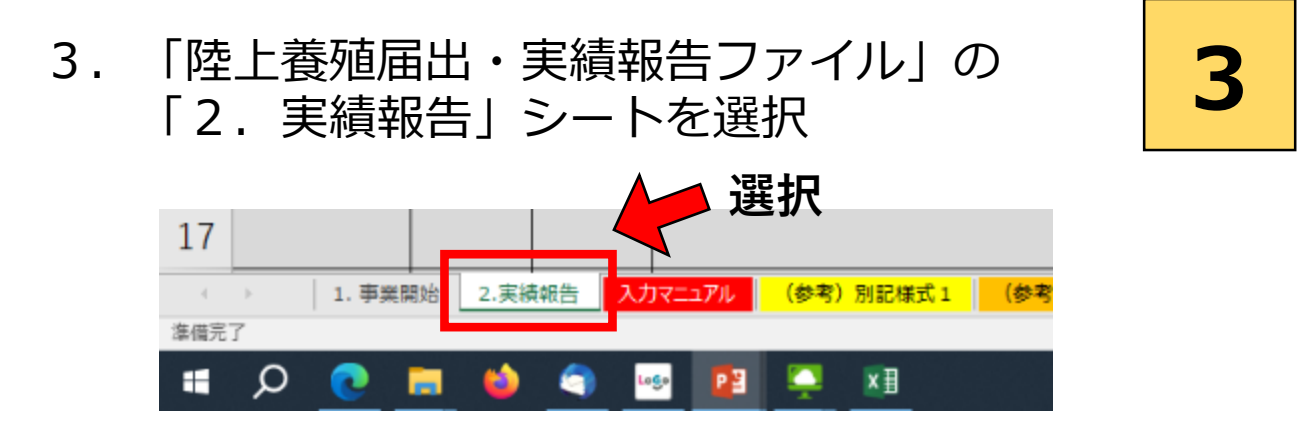

4.①B~D列の4行目を選択し、必要な数までドラッグ。 ②I,J列の4行目を選択し、必要な数までドラッグ。 例)・届出が1つだけの場合は、不要。

・届出が3つならその分、下の写真のように、 6行目までドラッグする。

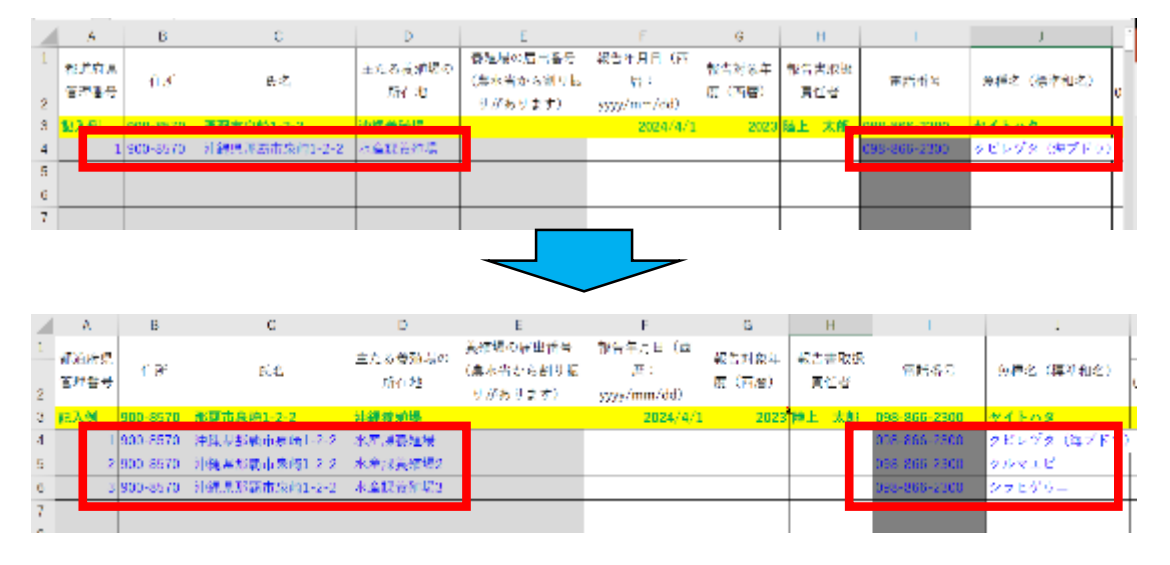

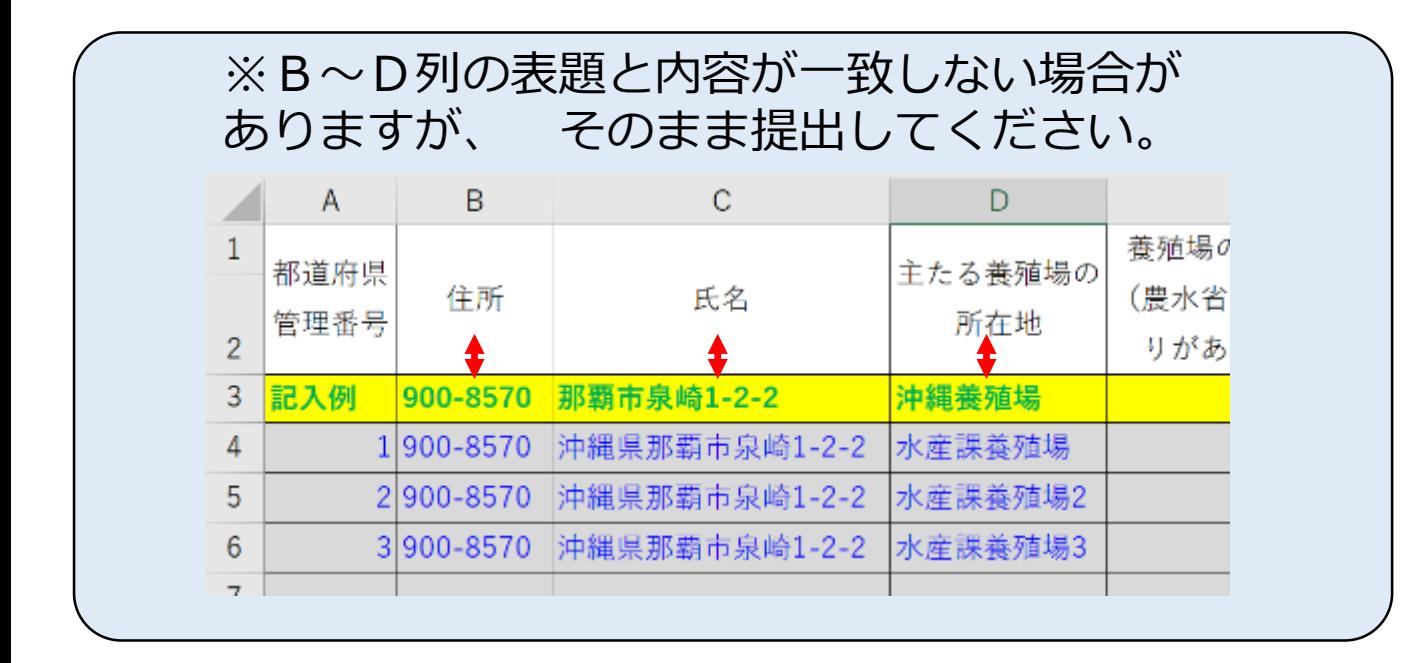

5.必要箇所に入力 **4**

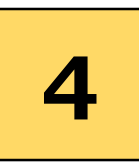

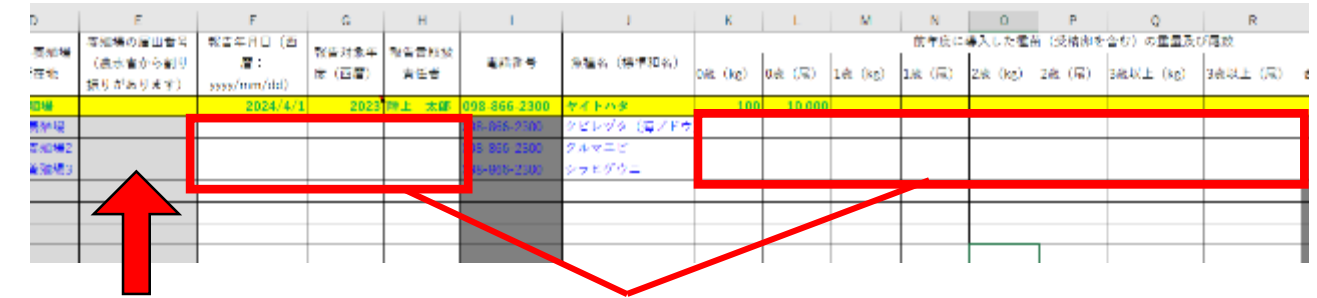

**通知のあった 届出番号を入力** **入力(前年度の導入した種苗量 在庫数量 出荷数量 出荷金額 斃死数量)**

※**前年度に導入した種苗の重量及び尾数について、 海ブドウなど、母藻を自家生産しているもので、 量がわからない場合は、**

**「自家生産のため数量不明」と入力してください。** ※**クロレラ等の場合は、**

**Kg=L(リットル)と考えて入力してください。** ※**クロレラ等の場合で、**

**へい死数量の判断ができない場合は、その旨理由を 入力してください。**

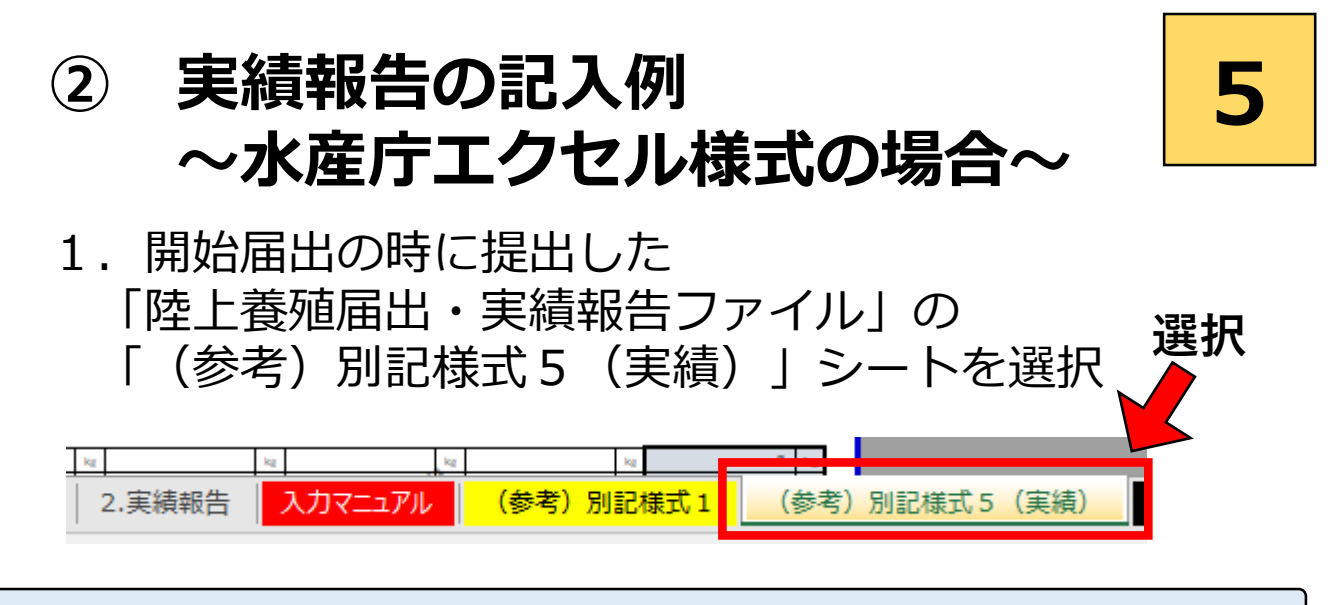

※水産庁HPからも入手できます。

- 2.
	- ①:開始届出書に記載した内容及び必要事項を入力する。
	- ②:養殖対象種(海ブドウ、クルマエビ等)を入力する。
	- ③:数量を入力する。

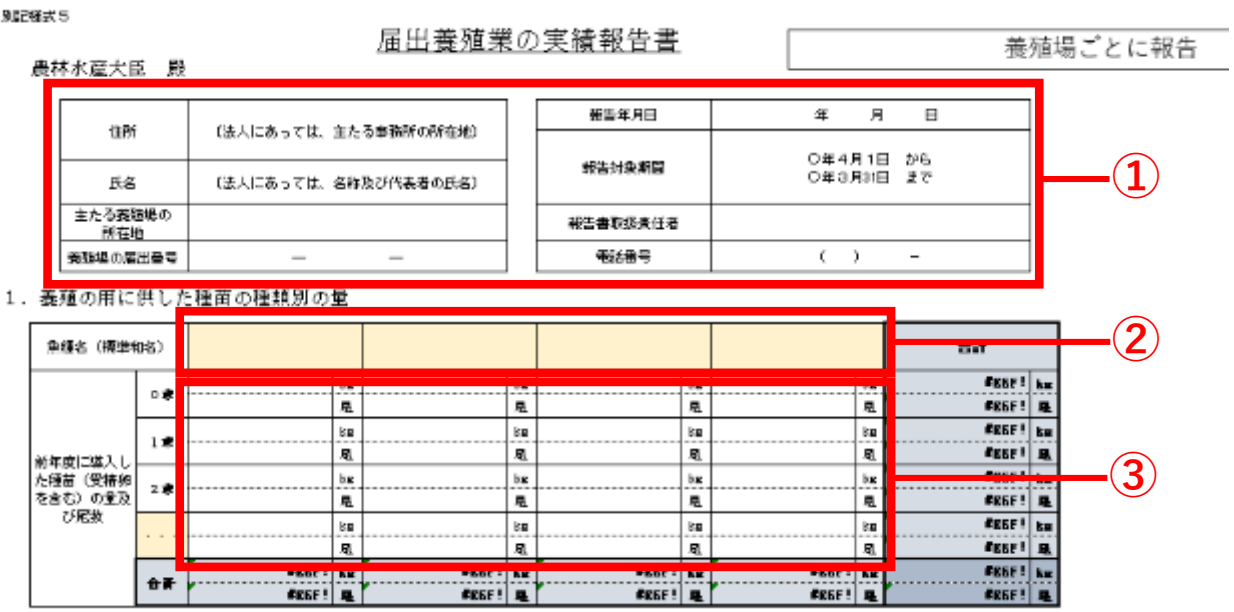

※**実績がない場合も「0」を入力してください。** ※**前年度に導入した種苗の重量及び尾数について 海ブドウなど、母藻を自家生産しているもので、 量がわからない場合は、 「自家生産のため数量不明」と入力してください。** 3.

#### ④:前頁②で入力した対象種を入力する。

#### ⑤:数量を入力する。 このとき、貝類は殻付き重量、海藻は湿重量を 一の位まで入力する。

#### 2. 養殖の実績

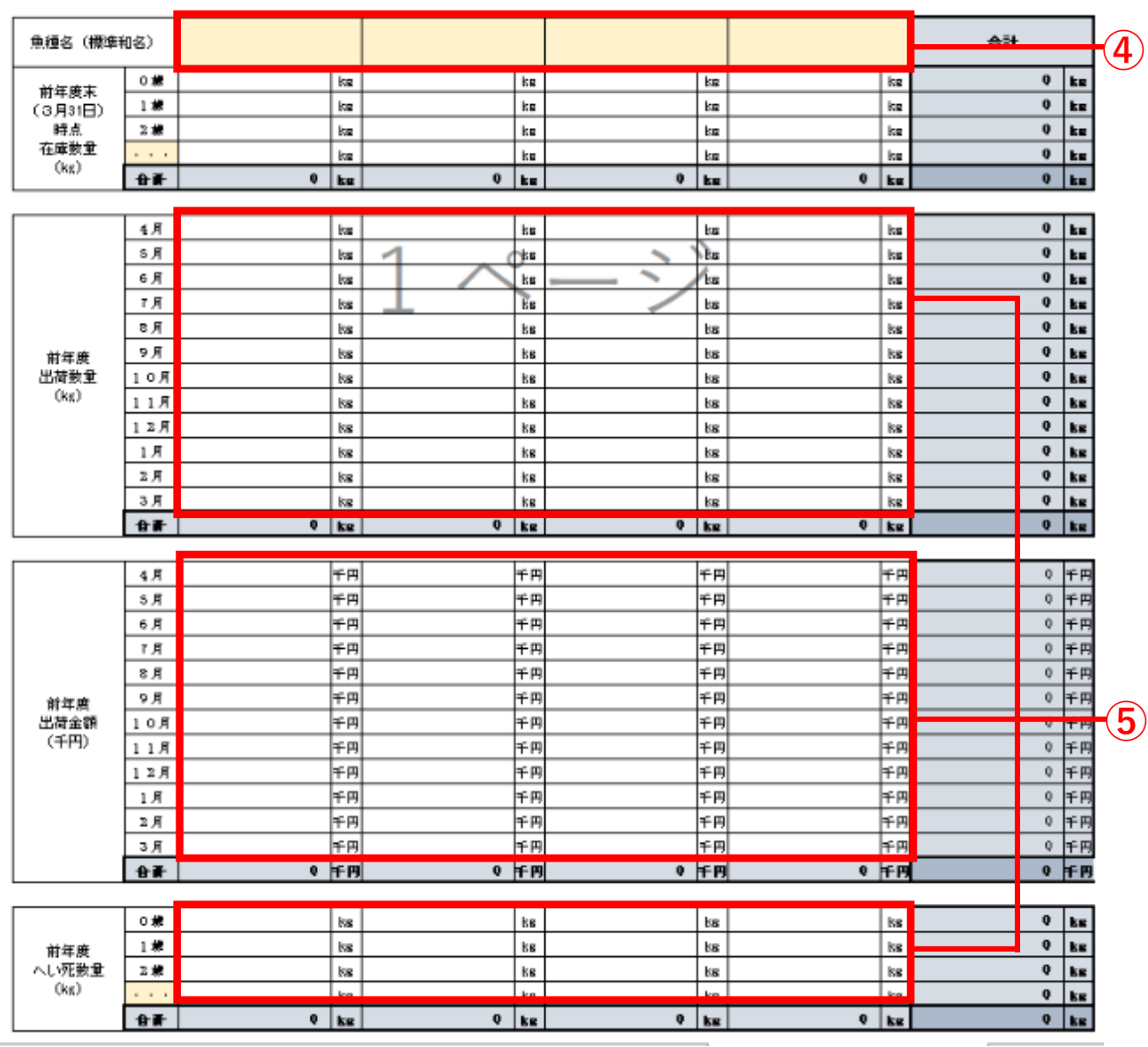

### ※**クロレラ等の場合は、**

#### **L(リットル)で入力してください。** ※**クロレラ等の場合で、 へい死数量の判断ができない場合は、その旨理由を 入力してください。**

**6**